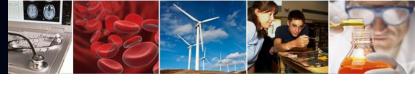

# National Science Foundation Proposal Submission Modernization Update

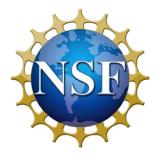

May 12, 2021

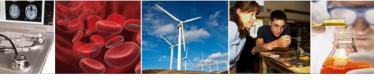

### **Presenters**

### Sonya Arora

IT Project Manager
Office of Information and Resource Management
Division of Information Systems
soarora@nsf.gov

### **Stephanie Yee**

IT Specialist
Office of Information and Resource Management
Division of Information Systems
syee@nsf.gov

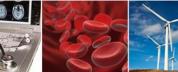

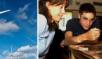

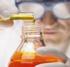

### Agenda

- Proposal Submission Modernization Initiative and Research.gov Proposal Ramp-up
- Advantages of Research.gov Proposal Preparation
- Recent Research.gov Enhancements
- Research.gov Proposal Capabilities Overview
- Research.gov Proposal Preparation Demo Site and Training Resources
- Research.gov Proposal Tips
- Providing Research.gov Proposal Feedback
- Information Resources for the Research Community
- Research.gov Demo

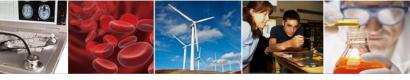

### **Proposal Submission Modernization Initiative**

Proposal Submission Modernization (PSM) is an initiative to modernize proposal submission capabilities and migrate them from FastLane to Research.gov.

- Research.gov is the custom National Science Foundation (NSF) portal that is tuned for the best user experience and has been developed to replace the aging FastLane portal and infrastructure.
- Research.gov is <u>not</u> the same as Grants.gov, the interagency portal allowing organizations to search and apply for federal funding opportunities for many federal agencies including NSF.

### Why is NSF migrating proposal preparation and submission from FastLane to Research.gov?

FastLane, launched in 1994, is built on technology once cutting edge but now considered old and inflexible.

- Research.gov architecture can support current and future improvements and requested features to reduce administrative burden for both the research community and NSF staff (e.g., expanded automated compliance checking)
- Research.gov user interface conforms to modern industry standards and is intuitive and user-friendly

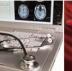

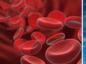

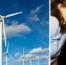

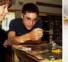

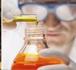

### Research.gov Implementation Update - Important Notice No. 147

- Per <u>Important Notice No. 147</u>, NSF is now taking proactive steps to incrementally move the preparation and submission of all proposals from FastLane to Research.gov with a tentative target date for completion by 2022
- FastLane has already been removed from some solicitations as a submission option and will continue to be incrementally removed from solicitations through the transition
- Research.gov will be added to solicitations
   whenever possible as an option, even if FastLane is
   not yet removed
- Both solicitations and program descriptions are enabled in Research.gov
- Funding opportunities clearly specify whether submission via Research.gov is required or available

Important Notice No. 147

#### Research.gov Implementation Update

Important Notice to Presidents of Universities and Colleges and Heads of Other National Science Foundation Grantee Organizations

September 22, 2020

The National Science Foundation (NSF) has been at the forefront in the development of Federal agency electronic systems designed to prepare and submit proposals for Federal financial assistance. From the introduction of FastLane in 1994, to the incremental development of Research.gov as its eventual replacement, NSF has led the way with modern, agile systems tailored to meet the needs of the research community.

While NSF's FastLane system has been a resounding success story, it is now an aging, antiquated system that has become increasingly expensive to maintain and even harder to improve. Over the past few years, NSF has partnered with and received valuable input from the research community, resulting in the development of a modern, flexible Research.gov system that reduces administrative burden to meet the current and future needs of researchers, administrators and organizations. As a result, NSF has successfully migrated important research functions from FastLane to Research.gov including the preparation and submission of annual and final project and outcomes reports, most notifications and requests and award payments. NSF is now taking proactive steps to incrementally move the preparation and submission of all proposals from FastLane to Research.gov with a tentative target date for completion by 2022.

In support of this effort, in the coming weeks and months, NSF will begin making changes to specific funding opportunities to require the use of Research.gov for the preparation and submission of proposals to NSF. The Directorate for Biological Sciences (BIO) will soon require the use of Research.gov for the preparation and submission of proposals in response to its core programs that do not have deadline dates. NSF funding opportunities will clearly specify whether submission via Research.gov is available or required.

To ensure that researchers and administrators are prepared for these changes, NSF is developing additional training materials to meet the needs of the community. This includes video tutorials, Frequently Asked Questions, step-by-step guides and a demonstration site. Current training materials are available on the About Research.gov site.

NSF encourages the community to become familiar with Research.gov and to begin using it for the preparation and submission of proposals, as well as to provide NSF with valuable feedback. For additional information, FAQs, opportunities for training and to provide feedback, please visit Research.gov.

Dr. Sethuraman Panchanathan Director

<sup>1</sup>During this time, NSF will continue to permit proposals to be prepared and submitted via Grants.gov.

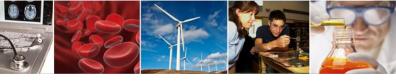

# Research.gov Proposal Preparation: Advantages for Principal Investigators and Research Administrators

#### Features to reduce proposal preparation administrative burden:

- Improved user experience through intuitive and dynamic interfaces that provide only relevant proposal preparation options
- Immediate feedback within each proposal section and for each document upload rather than at proposal submission in FastLane
- Faster document uploads (a few seconds versus 30-90 seconds for <u>each</u> document upload in FastLane)
- Expanded <u>automated compliance checking</u> utilizing error messages (preventing proposal submission) and warning messages (allowing proposal submission)
  - There are currently 104 compliance checks in Research.gov versus 56 compliance checks in FastLane (new Research.gov checks are added with each proposal type release)
  - Specific, actionable error and warning messages
- Higher quality proposal submissions (e.g., PDF uploads are not altered like in FastLane)
- Minimized Return without Reviews due to some proposal formatting issues

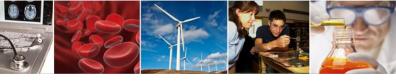

### Recent Research.gov Enhancements: Font Warning Changes

- Effective in November 2020, the compliance checks and associated compliance warnings for font type and font size were <u>removed</u> in Research.gov to align with FastLane and NSF policy
- NSF made these changes per feedback from the research community
- PAPPG (NSF 20-1) <u>Chapter II.B.2.a.</u> proposal font requirements must be followed
- Proposals may be returned without review if the font type or font size are not compliant with the PAPPG

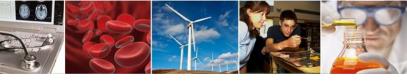

### Recent Research.gov Enhancements: Proposal Types

# New proposal types available since March 22:

Additional proposal types and associated <u>automated</u> <u>compliance checks</u> enabled in Research.gov <u>and</u> in the Research.gov demo site:

- Facilitation Awards for Scientists and Engineers with Disabilities (FASED)
- Equipment
- Travel

#### Research.gov Proposal Screenshot: Proposal Type Options

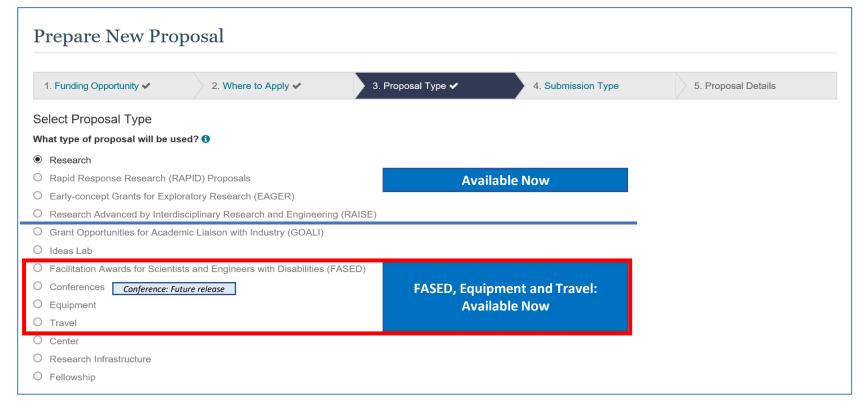

**Note:** All Proposal Types are listed in Research.gov but only those currently supported will be available for selection (i.e., unavailable selections are grayed out). View the <u>Research.gov Proposal Submission Capabilities</u> for details.

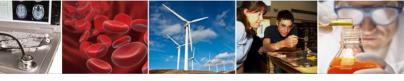

### Recent Research.gov Enhancements: Proposal Withdrawal

# New functionality available since March 22:

- Proposers are able to withdraw both single submission (with and without subawards) and separately submitted collaborative proposals in Research.gov
- New proposal withdrawal FAQs added to the Research.gov <u>About</u> <u>Proposal Preparation and</u> <u>Submission</u> page

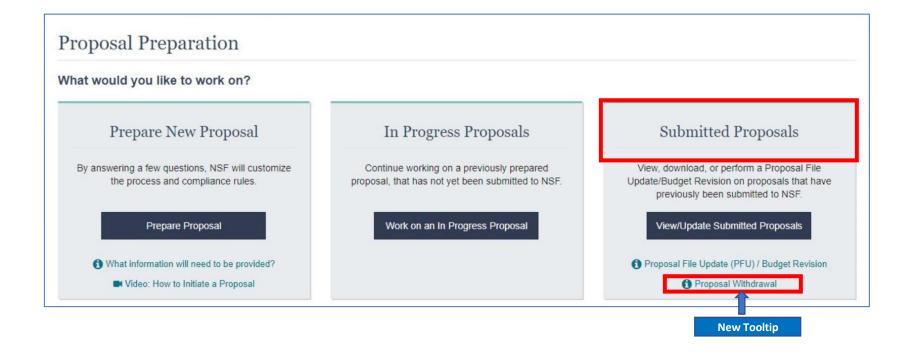

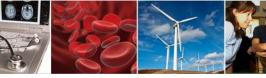

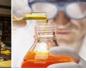

### Recent Research.gov Enhancements: Training Resources

# Training resources on the Research.gov <u>About Proposal Preparation and Submission</u> page available since March 22:

- New 16-minute Research.gov proposal demo video in the Video Tutorials section highlighting key preparation steps including:
  - Setting up a proposal
  - Uploading a document and compliance messaging
  - Preparing proposal file updates/budget revisions
- New How-to Guides section with the first set of topicspecific resources posted. Additional guides will be posted in this section going forward
- New and updated topic-specific FAQs
- New callout box to help proposers quickly see the proposal and submission types currently supported in Research.gov

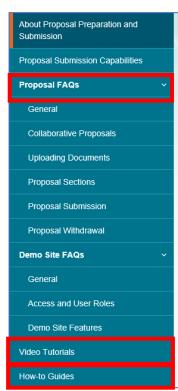

#### About Proposal Preparation and Submission

The Research.gov Proposal Submission System modernizes proposal preparation and submission capabilities by improving the user experience while also reducing administrative burden through an intuitive interface and expanded automated proposal compliance checking. Research.gov is being developed incrementally, and features are expanding to support the transition of all proposal preparation and submission functionality from FastLane to Research.gov in accordance with NSF Important Notice 147: Research.gov Implementation Update 🗗 issued September 22, 2020. Grants.gov continues to be an option for the preparation and submission of NSF proposals.

Access the Research.gov Proposal Submission System

Explore the Research.gov Proposal Preparation Demo Site

#### Why Prepare Proposals in Research.gov?

- Fast and easy Proposal Setup Wizard
- Quickly find funding opportunities, initiate a proposal, and give access to administrative staff
- Expanded compliance checking (View Research.gov compliance checks
- Immediate compliance feedback upon proposal section upload
- PDF uploads are not altered
- · Minimize Return without Reviews due to some formatting issues
- On-screen references to relevant sections of the Proposal & Award Policies & Procedures Guide (PAPPG)
- Better management of personnel and subawards
- Improved performance
- Less system downtime

Iain NSE Build the New System and Influence the Euture of Proposal Submission

When to Use Research.gov

Prepare your proposal in

Research.gov if:

1 Your funding opportunity specifies submission via

Research.gov is available

- Your proposal is a full proposal, AND
- Your proposal is one of the following types:
  - Research
  - RAPID
     EAGER
  - RAISE
  - FASED
  - · FASED
  - EquipmentTravel

Single and collaborative proposals are supported. View all supported and new features.

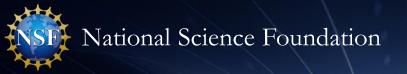

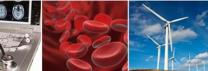

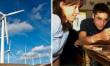

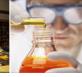

### Research.gov Proposals: Capabilities Overview

| Current Capabilities                                                                                                    | Upcoming Capabilities                                                                                                    | Future Capabilities                                                                                                    |
|----------------------------------------------------------------------------------------------------|----------------------------------------------------------------------------------------------------|----------------------------------------------------------------------------------------------------|
| Proposal Types  ✓ Research: Single Submissions from One Organization (April 2018)  ✓ Research: Single Submission Collaborative Proposals with Subawards (June 2019)  ✓ Research: Separately Submitted Collaborative Proposals from Multiple Organizations (March 2020)  ✓ Rapid Response Research (RAPID) (November 2020)  ✓ EArly-concept Grants for Exploratory Research (EAGER) (November 2020)  ✓ Research Advanced by Interdisciplinary Science and Engineering (RAISE) (November 2020)  ✓ Facilitation Awards for Scientists and Engineers with Disabilities (FASED) (March 2021)  ✓ Equipment (March 2021)  ✓ Travel (March 2021)  Proposal Features  ✓ Withdrawal (Single and Separately Submitted Collaborative Proposal Submissions) (March 2021)  Training  ✓ Research.gov Proposal Prep Demo Site (October 2020)  ✓ Initial Topic-specific How-to Guides (March 2021) | Proposal Types  Conference (Targeting late summer release)  Ideas Lab (Targeting late summer release)  Grant Opportunities for Academic Liaison with Industry (GOALI) (Targeting fall release)  Submission Types (Targeting late summer/early fall release)  Letter of Intent  Preliminary Proposal  Full Proposal related to a Preliminary Proposal  Renewal Proposal  Accomplishment-Based Renewal Proposal  Post Award Actions (Targeting fall release)  Supplemental Funding Requests  Training  Additional Topic-specific How-to Guides (ongoing)  Webinars (e.g., Spring 2021 NSF Grants Conference) | Proposal Types  SBIR and STTR Phases I/II  Center  Research Infrastructure  Fellowship  Solicitation-specific Requirements  Additional specified forms or documents (e.g., DUE Project Data Form)  Approved deviations from the PAPPG (e.g., Project Descriptions exceeding 15 pages) |

#### Notes:

- (1) Since July 2020, Research.gov is able to support all Research proposals that conform to standard *Proposal & Award Policies & Procedures Guide* (PAPPG) requirements for formatting and document content.
- (2) Two new proposal types (Planning Proposals and Career Life Balance Supplemental Funding Requests) included in the "For comment" draft of the PAPPG (NSF 22-1) are not listed in this table.

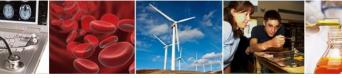

### **Research.gov Proposal Preparation Demo Site**

- Demo site can be used to explore preparing proposals <u>and</u> to check compliance of uploaded proposal documents (e.g., Collaborators and Other Affiliations and Biographical Sketch)
- All demo site users are automatically given the PI role for demo site purposes, in order to perform the proposal <u>preparation</u> functions that a PI can do in the actual system
- Proposal submission capability is disabled
- See the demo site FAQs on the Research.gov <u>About Proposal Preparation</u> <u>and Submission</u> page for information on demo site access and features

#### Research.gov Demo Site: Proposal Preparation Homepage

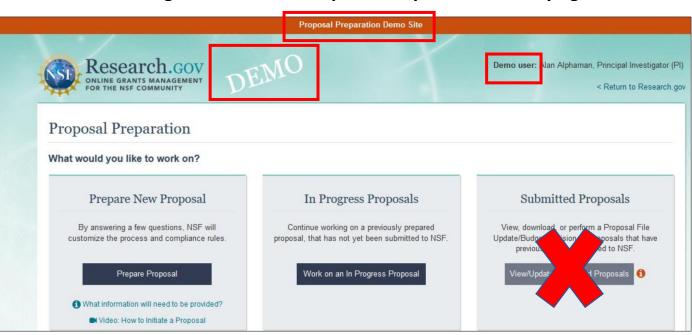

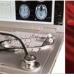

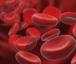

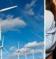

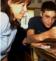

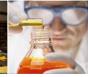

### **Research.gov Proposal Training Resources**

- Resources on the <u>Research.gov About Proposal and Submission</u> page:
  - FAQs by topic
  - Links to video tutorials including new 16-minute demo video highlighting key proposal preparation features and preparing proposal file updates/budget revisions
  - Link to <u>Automated Compliance Checking of NSF</u>
     <u>Proposals</u> page to view current Research.gov compliance checks
  - Links to topic-specific how-to guides
- In-line help features in both the Research.gov proposal system and the proposal preparation demo site:
  - Information tool tips
  - Links to the PAPPG
  - Links to FAQs and video tutorials

#### Research.gov About Proposal Preparation and Submission Page

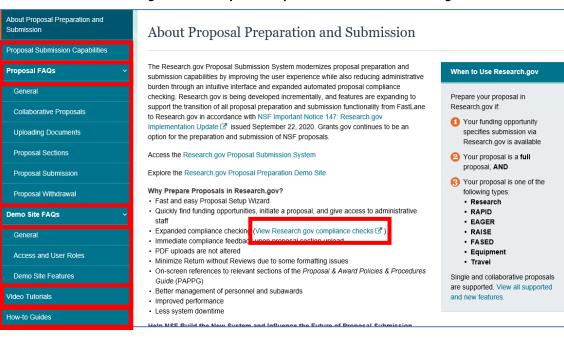

#### Example of Links to Resources on the Proposal Main Page (Demo Site)

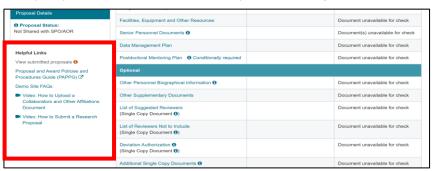

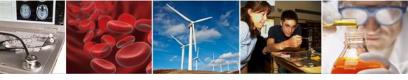

### **Research.gov Proposal Tips**

- Proposal information cannot be transferred from FastLane to Research.gov and vice versa
- Proposal file updates and budget revisions must be executed in the same system as the proposal was submitted (i.e., Research.gov or FastLane)
- All proposals in a separately submitted collaborative from multiple organizations must be prepared in the same system (i.e., Research.gov or FastLane)
- Proposals submitted in Research.gov are evaluated by NSF in the same way as proposals submitted in FastLane and Grants.gov, and this migration does not affect the merit review process in any way
- Additional technical support is available for those who are new to Research.gov and to those who encounter any issues with proposal preparation and submission:
  - For IT system-related questions, please contact the NSF Help Desk at 1-800-381-1532 (7:00 AM 9:00 PM ET; Monday Friday except federal holidays) or via <a href="mailto:rgov@nsf.gov">rgov@nsf.gov</a>
  - Policy-related questions should be directed to <u>policy@nsf.gov</u>

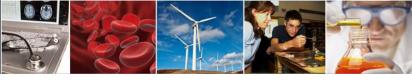

### Research.gov Proposal Compliance Error and Warning Messages

- Automated proposal compliance checks triggering an error message will prohibit proposal submission to NSF, whereas checks triggering a warning message will still allow proposal submission
- Proposers receiving a compliance error or warning message should check the
   <u>Automated Compliance Checking of NSF Proposals</u> page and the solicitation for specific
   proposal requirements
- Proposers should also review the topic-specific FAQs on the Research.gov <u>About Proposal Preparation and Submission</u> page
  - Uploading Documents topic includes margin and line spacing FAQs
  - Proposal Sections topic includes Cover Sheet and budget FAQs

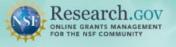

\* Show all notifications (2 notifications)

Learn how to deposit publications in the NSF Public Access Repository (NSF-PAR).

We'll walk you through the process in this short video!

Watch Tutorial Video

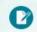

#### Prepare & Submit Proposals

Prepare, submit and check status of proposals

- Prepare new or existing proposals
- Check Proposal Status
- FASTLANE PROPOSAL FUNCTIONS Additional proposal functions

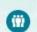

#### Proposal/ Panel Review

Review proposals. participate in panels

FASTLANE PROPOSAL REVIEW

- Proposal Review FASTLANE PANEL REVIEW
- Panelist Functions

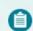

#### Awards & Reporting

Submit project reports, notifications & requests

- Project Reports
- Deposit Public Access Publication
- Example Project Reports (Demo site)
- Notifications & Requests

FASTLANE AWARD FUNCTIONS

Additional award functions

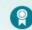

#### Fellowships & Honorary Awards

Nominate colleagues, apply for awards

- F Graduate Research Fellowship Program (GRFP)
- Postdoctoral Fellowships and Other
- Honorary Awards

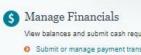

View balances and submit cash requests

- Submit or manage payment transactions
- More about ACMS
- Program Income Reporting

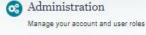

- User Management
- FASTLANE ORGANIZATION MANAGEMENT
- Research Administration

- Explore Scholarly p
- Search awards r

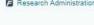

#### **NSF** Award Highlights

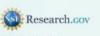

About Services

Award Cash Managem

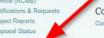

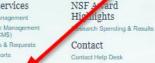

#### National Science Foundation

News & Discoveries

Multimedia Gallery

Funding & Awards

Upcoming Funding Opportuni A-Z Index of Funding Op-Find Funding Award Search

Proposal 8

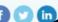

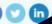

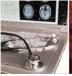

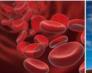

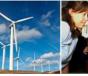

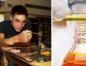

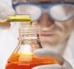

### **Providing Research.gov Proposal** Feedback

### Why?

- Influence the future of proposal submission
- Help NSF continue to build Research.gov

#### How?

- Feedback may be submitted on the Research.gov Feedback page
  - Select "Proposal Preparation & Submission" under the Site Area dropdown menu to provide feedback on the Research.gov **Proposal Submission System**
  - Select "Proposal Preparation Demo Site" under the Site Area dropdown menu to provide feedback on the demo site

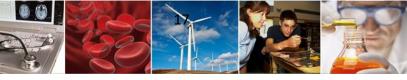

### Information Resources for the Research Community

- NSF System Updates listserv to receive the latest Research.gov system enhancement information and FastLane news. Sign up by sending a blank email to: <u>system\_updates-subscribe-request@listserv.nsf.gov</u>
- Automated Compliance Checking of NSF Proposals page
- NSF <u>Biographical Sketch</u> and <u>Current and Pending Support</u> websites with FAQs, as well as links to SciENcv video tutorials and reference resources with step-by-step instructions and screenshots
- Research.gov <u>About Proposal Preparation and Submission</u> page with FAQs organized by topic, how-to guides, and video tutorials (*new information is added on an ongoing basis, so please* check back frequently....)
- Research.gov <u>About Account Management</u> page
- NSF Electronic Research Administration (ERA) Forum page
- NSF ERA Forum listserv to receive updates on ERA Forum activities. Sign up by sending a blank email to: <a href="mailto:NSF-ERA-FORUM-subscribe-request@listserv.nsf.gov">NSF-ERA-FORUM-subscribe-request@listserv.nsf.gov</a>

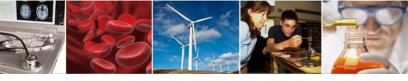

### Research.gov Proposal Demo

- Proposal Setup Wizard
- Proposal Main Page
- Document Upload and Compliance Error/Warning Messages
- Separately Submitted Collaborative Proposals
- Senior Personnel Documents
- Single-Copy Documents
- Budget
- Proposal File Updates
- Budget Revisions

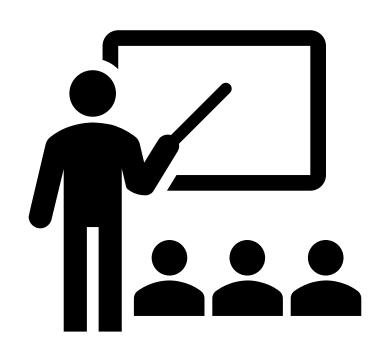

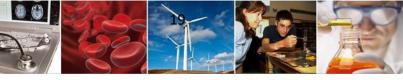

## Thank you for your participation today!

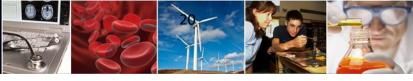

### **Questions**

Ask Early, Ask Often!

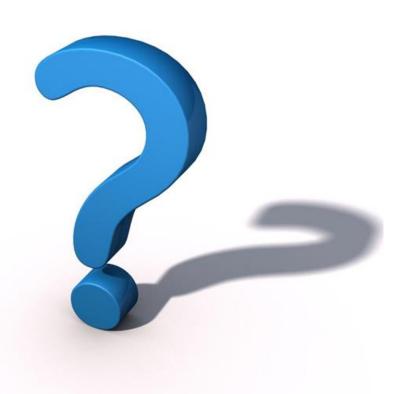

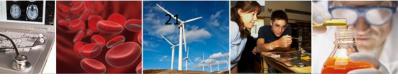

# **Appendix**

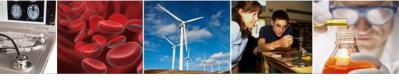

### **Research.gov Proposal Preparation Demo Site Tips**

- Demo site FAQs are available on the Research.gov <u>About Proposal Preparation and Submission</u> page via the left navigation menu. How-to guides with step-by-step instructions and screenshots are also available
- The demo site is available both to the research community and to NSF staff
- An orange "Proposal Preparation Demo Site" banner is at the top of each demo site page to indicate the
  user is on the demo site
- The demo site allows users to prepare and edit proposals before preparing them in the actual Research.gov site
- Demo site proposals are not visible or available in the actual Research.gov Proposal Submission System, and data cannot be transferred between the demo site and the actual proposal system
- All proposal types available in the actual system are also available in the demo site. As proposal types are added to the Research.gov Proposal Submission System, they will also be added to the demo site
- All compliance checks enabled in the actual Research.gov Proposal Submission System are also in the demo site. Proposers can use the demo site as a resource to check document compliance before uploading them in the actual system

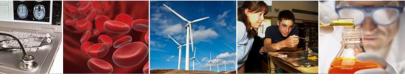

### Research.gov Proposal Preparation Demo Site Tips (cont'd)

- Proposals created in the demo site will be available for six months and then will be deleted by NSF.
   Neither NSF nor users will be able to access deleted demo proposal data
- Demo site does not support proposal submission and will not trigger any system-generated email notifications (e.g., link requests for separately submitted collaborative proposals)
- The organization that you are affiliated with in your NSF account profile will be incorporated when you are in the proposal preparation demo site, but the user role(s) that you have will not be available in the demo site
  - All users who access the demo site will be given the role of PI and the mock organization "National Science Foundation"
  - This means that users from the research community will have the organization(s) they are affiliated with in their NSF account profile plus the "National Science Foundation" mock organization as available organizations in the demo site
- The only time other users will be able to view and/or edit any proposals that you create in the demo site is if you add them to the proposal as a co-PI or OAU. If you don't add any users to the proposal, no one will else will be able to access, view, or edit your demo proposal

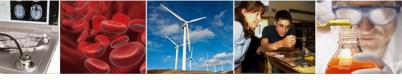

# Appendix: Research.gov Demo Screenshots

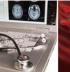

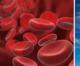

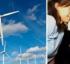

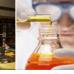

### **Demo: Proposal Setup Wizard**

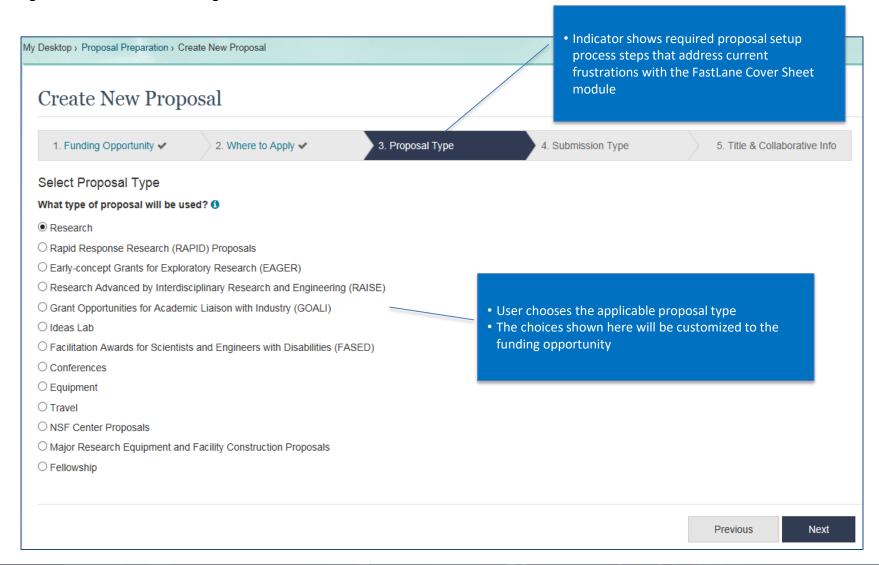

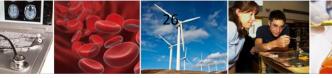

### **Demo: Proposal Main Page**

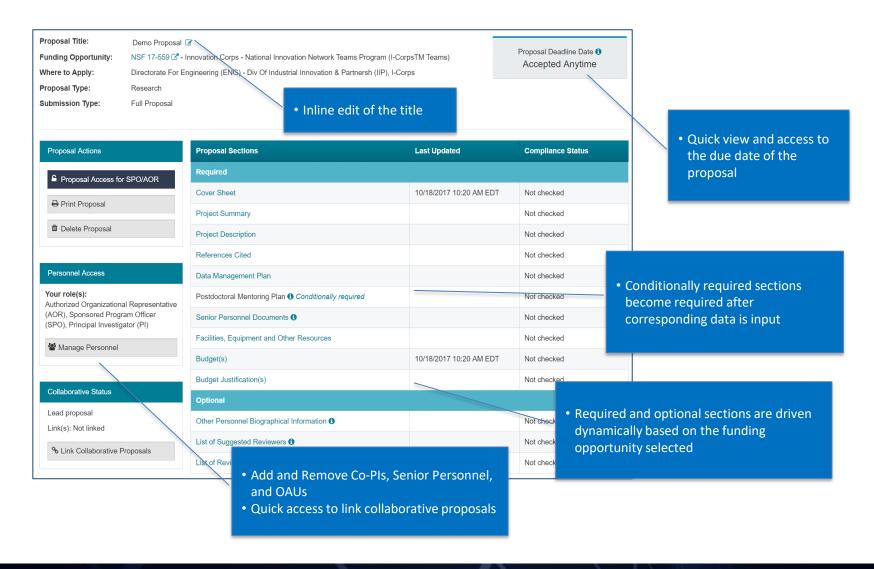

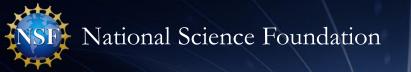

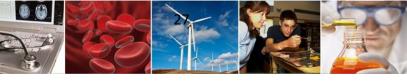

### **Demo: Document Upload and Compliance Error/Warning Messages**

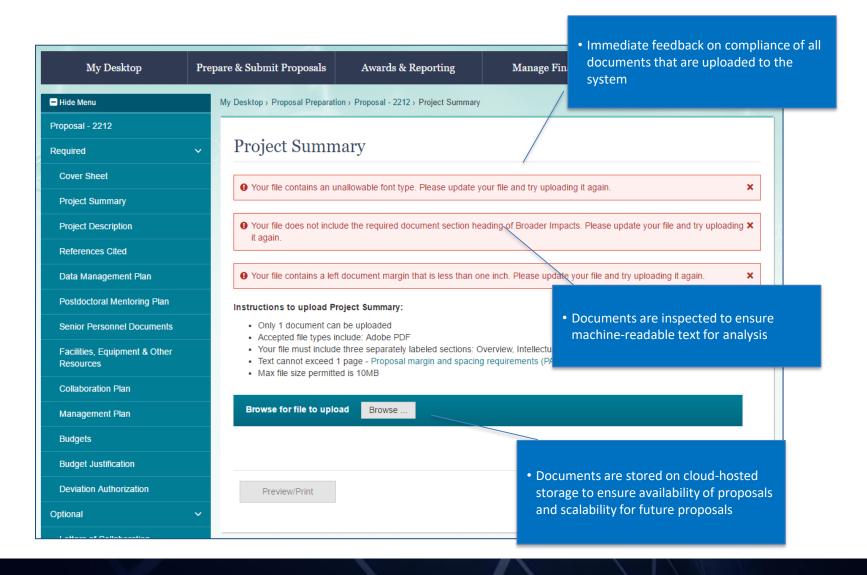

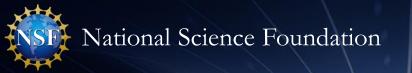

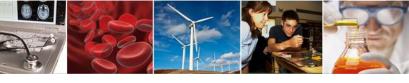

### **Demo: Separately Submitted Collaborative Proposals**

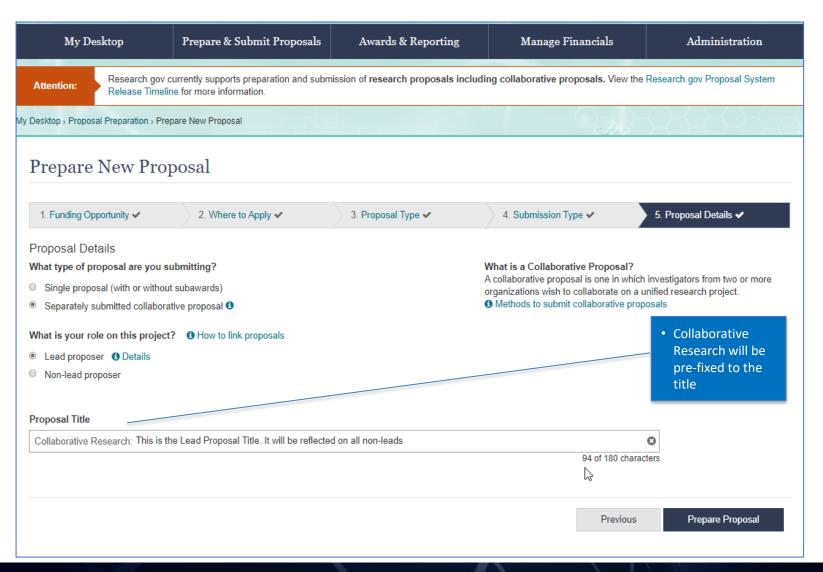

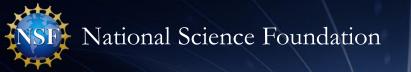

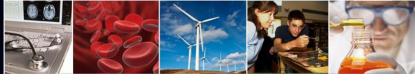

### Demo: Separately Submitted Collaborative Proposals - Linking

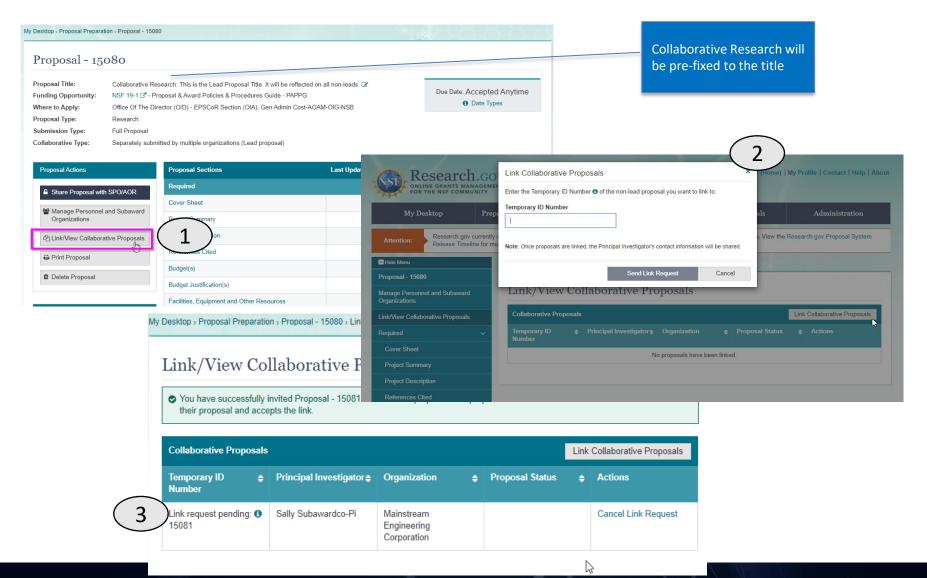

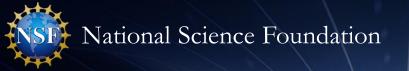

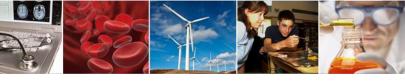

### **Demo: Separately Submitted Collaborative Proposals - Non-lead**

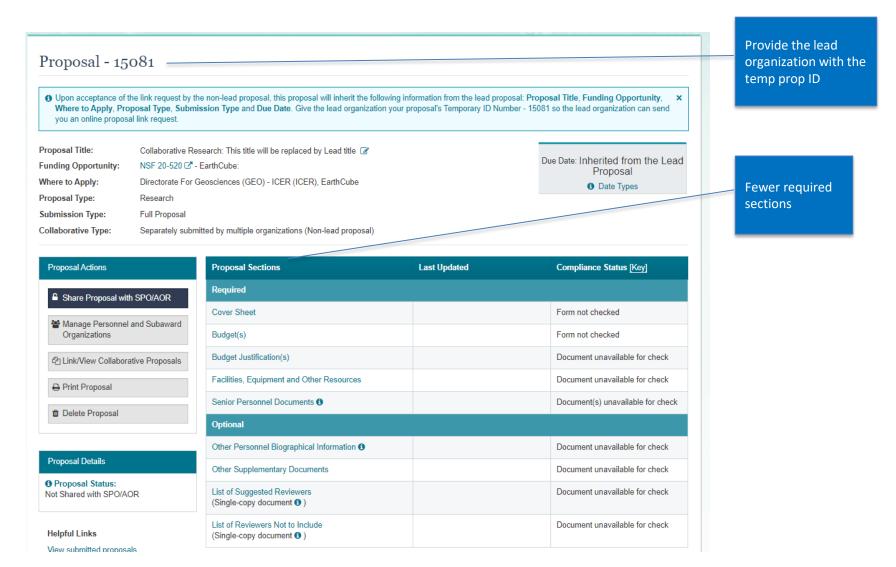

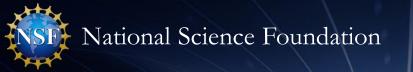

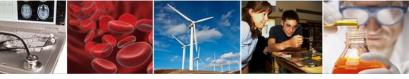

### **Demo: Separately Submitted Collaborative Proposals - Non-lead**

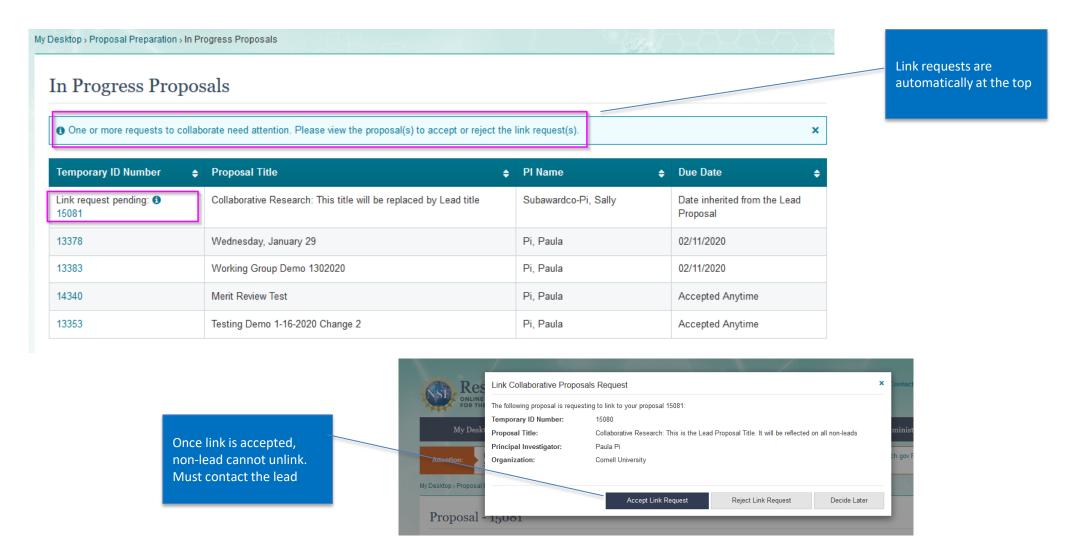

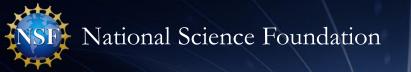

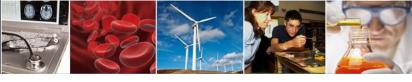

### **Demo: Separately Submitted Collaborative Proposals - Non-lead**

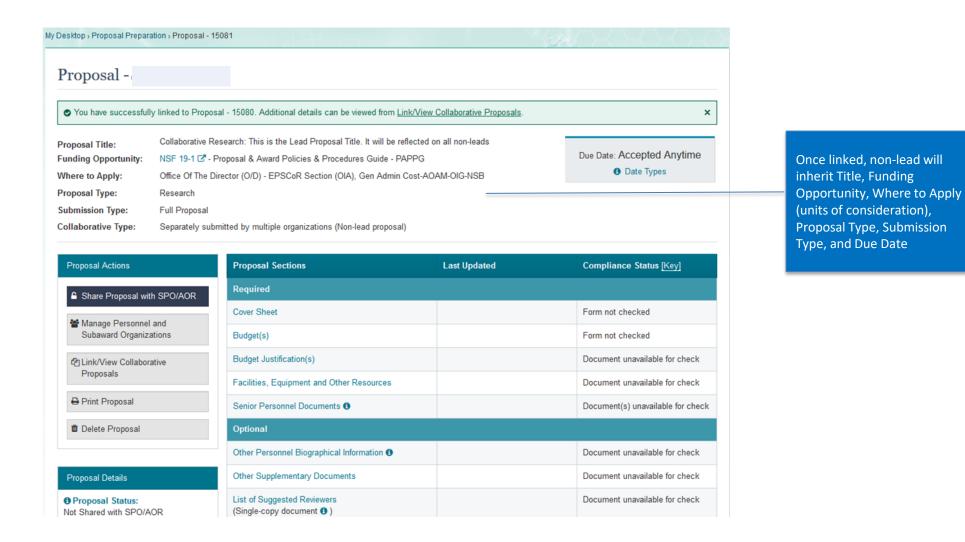

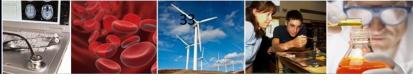

### **Demo: Senior Personnel Documents**

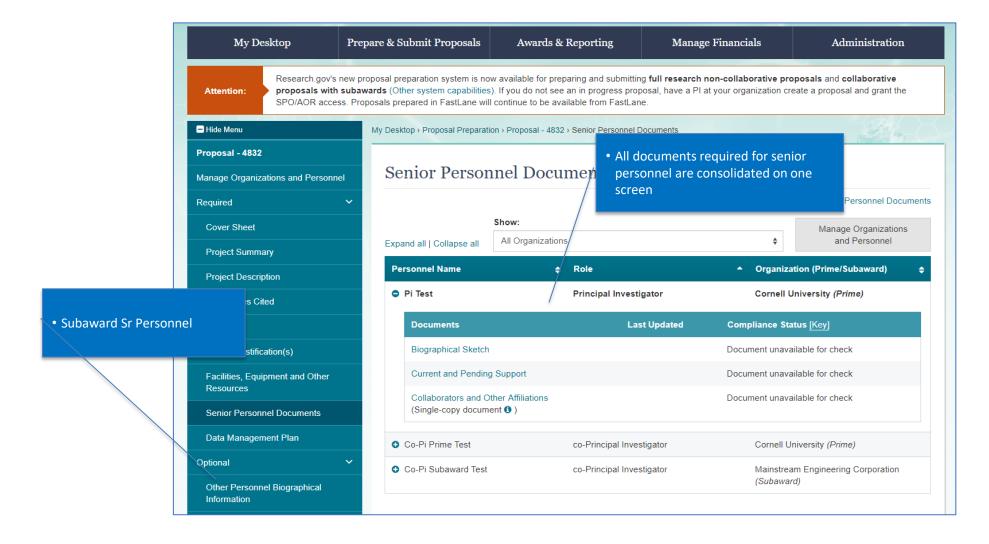

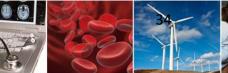

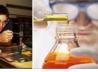

### **Demo: Budget**

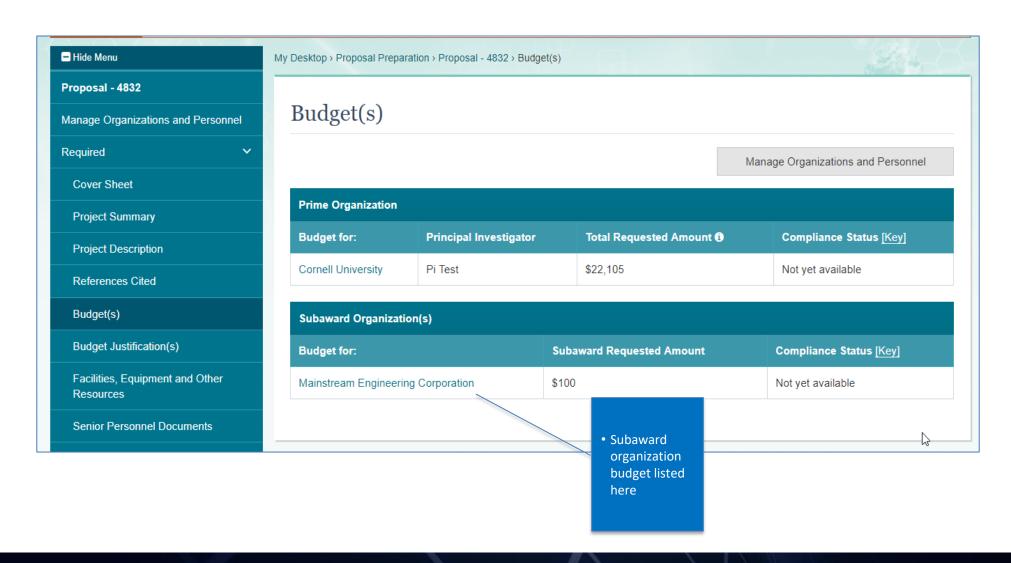

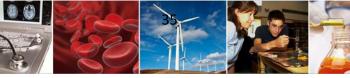

### **Demo: Budget**

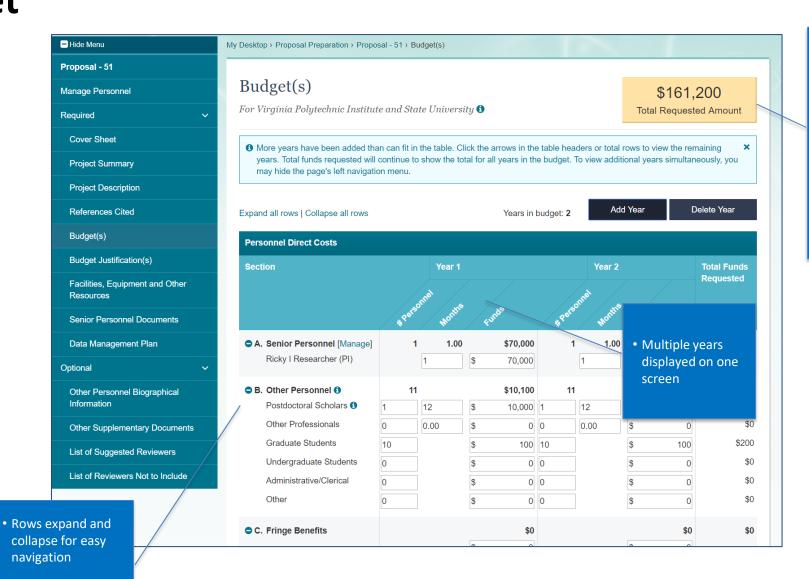

 All totals are dynamically summed and the total amount is placed on the Cover Sheet

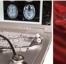

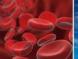

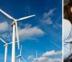

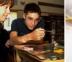

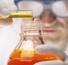

### **Demo: Proposal File Update/Budget Revision**

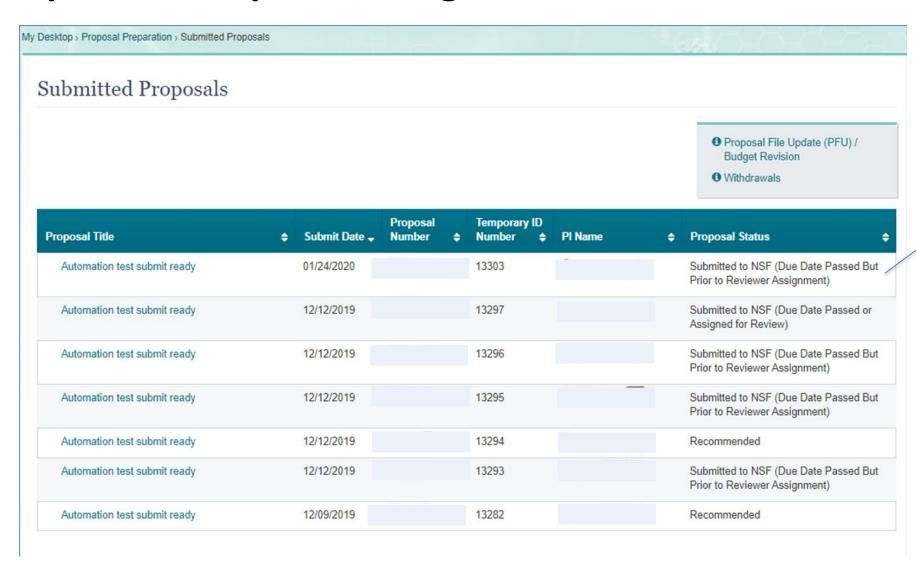

Prior to Review Assignment

Prepare

Update/ Budget

Revision

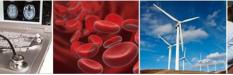

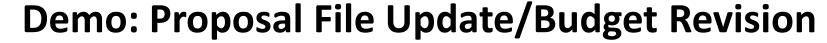

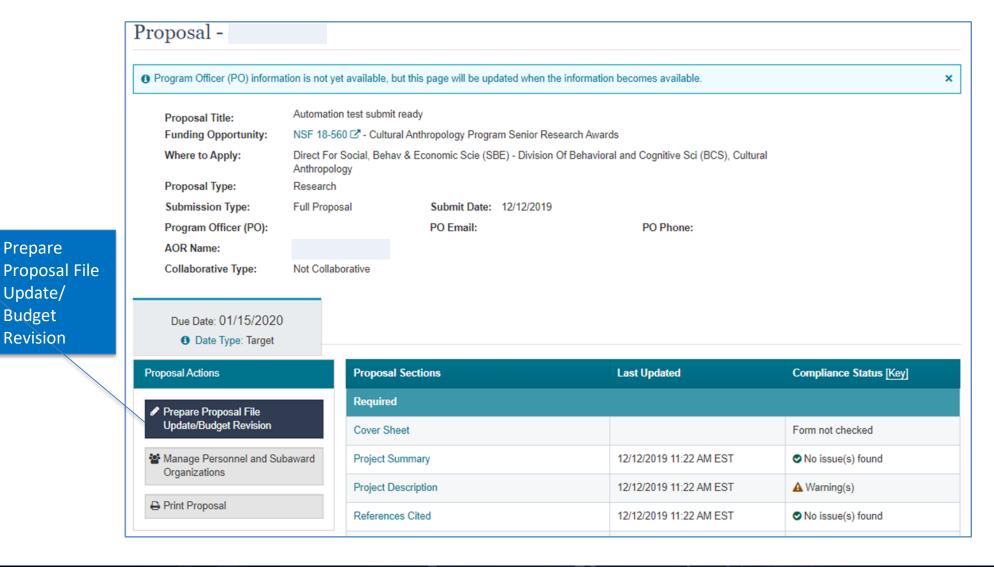

Budget

Status

Revision

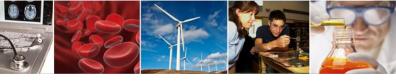

### Demo: Proposal File Update/Budget Revision

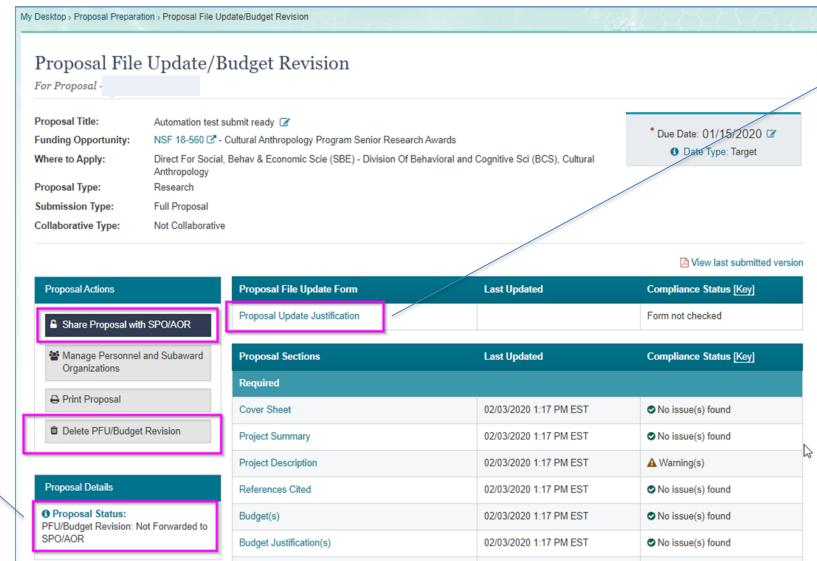

Proposal Update
 Justification is
 required if there is
 a change in
 proposal content,
 not budget
 content

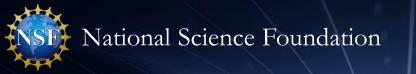

Assigned for

Review

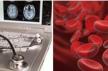

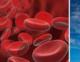

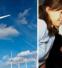

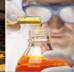

### **Demo: Proposal File Update/Budget Revision**

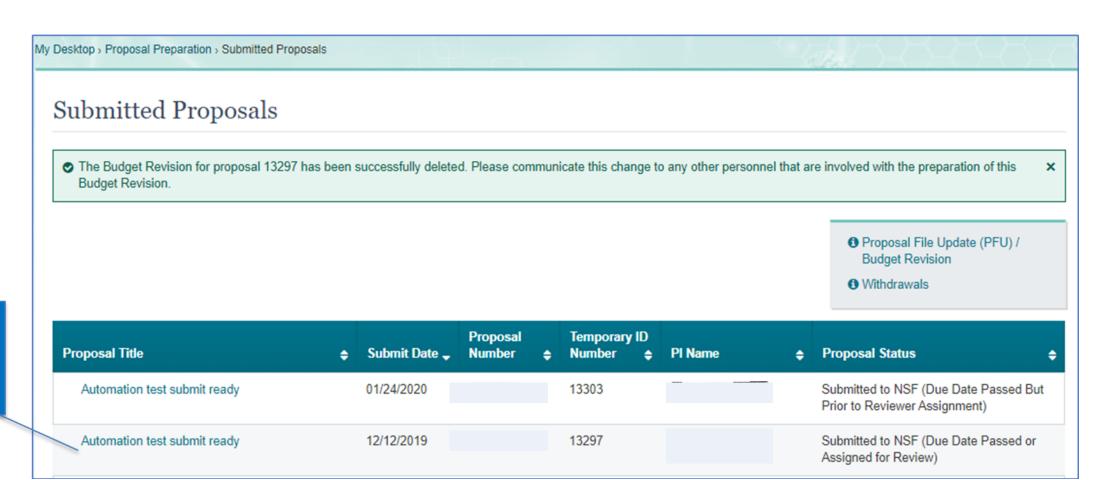

Prepare

Update/

Budget

Revision

**Proposal File** 

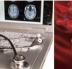

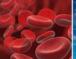

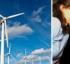

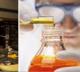

### Demo: Proposal File Update/Budget Revision

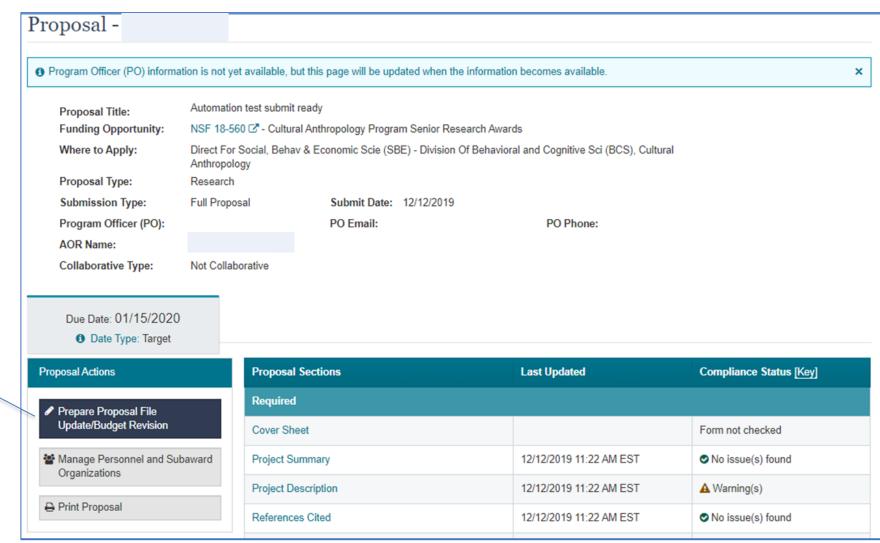

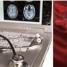

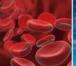

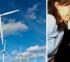

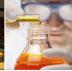

### **Demo: Proposal File Update/Budget Revision**

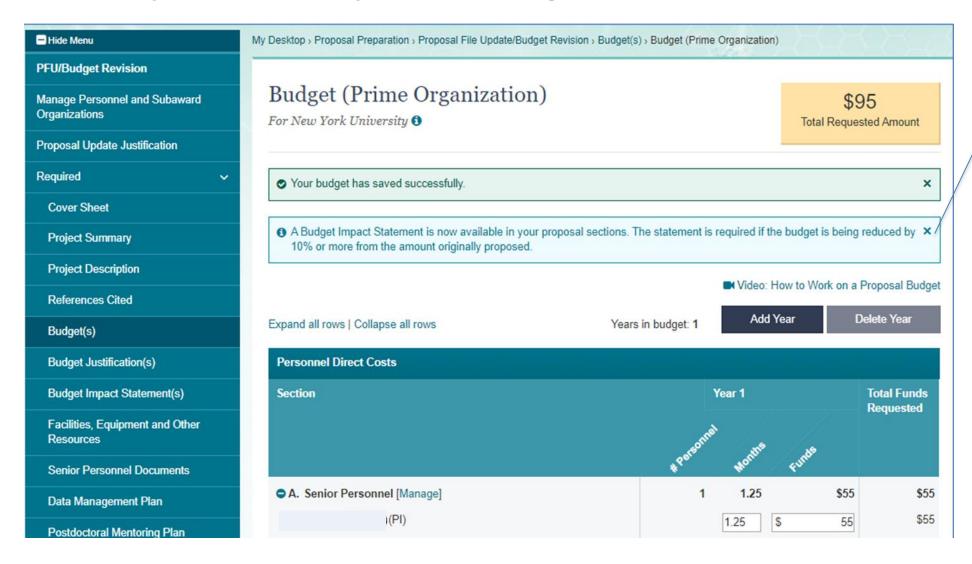

 System will not enforce that the Budget Impact Statement exists if the budget is reduced by 10%